# 2 Finish Windows setup

Tuntaskan penataan Windows | Hoàn tất cài đặt Windows إنهاء إعداد Windows

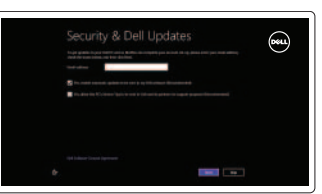

Jelajahi sumber daya | Khám phá nguồn tài liệu اكتشاف الموارد

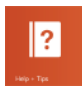

# 3 Explore resources

# Shortcut keys

Tombol pintasan | Phím tắt مفاتيح االختصار

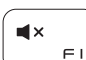

## Mute audio

Mematikan audio | Tắt âm كتم الصوت

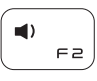

# Decrease volume

Buka tombol Berbagi | Mở nút Chia sẻ افتح اختصار المشاركة

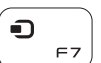

Menurunkan volume | Giảm âm lượng خفض مستوى الصوت

Buka tombol Perangkat | Mở nút Thiết bị افتح اختصار الأجهزة

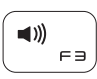

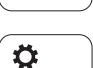

 $F<sub>B</sub>$ 

# Increase volume

Meningkatkan volume | Tăng âm lượng رفع مستوى الصوت

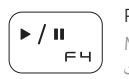

Daftar aplikasi yang terakhir digunakan | Liệt kê ứng dụng mới dùng قو بسر د التطبيقات المستخدمة حاليًا

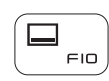

Play/Pause Memutar/Menjeda | Phát/Tạm dừng تشغيل/إيقاف مؤقت

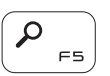

## Open Search charm Buka tombol Pencarian | Mở nút Tìm kiếm

افتح اختصار البحث

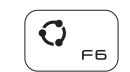

## Open Share charm

Meningkatkan kecerahan | Tăng độ sáng رفع مستوى السطوع

## Open Devices charm

## Open Settings charm Buka tombol Pengaturan | Mở nút Cài đăt افتح اختصار الإعدادات

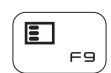

# List recently-used apps

# Display active app menu-bar

Bantuan dan Tips | Trợ giúp và Meo تعليمات وتلميحات

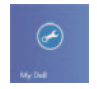

Menampilkan bilah menu aplikasi yang aktif Hiển thị thanh menu ứng dụng hoạt động عرض شريط قائمة التطبيقات النشطة

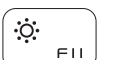

Daftarkan komputer Anda | Đăng ký máy tính của bạn قم بتسجيل الكمبيوتر

Aktifkan keamanan dan pembaruan Bật tính năng bảo mật và cập nhật قم بتمكين الأمان والتحديثات

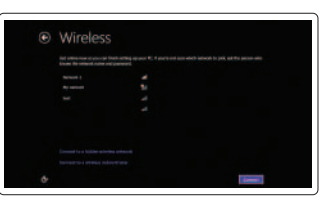

## Decrease brightness

Menurunkan kecerahan | Giảm đô sáng

تخفيض مستوي السطوع

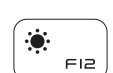

# Increase brightness

## Turn off/on wireless

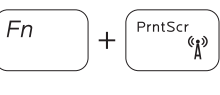

Mengaktifkan/menonaktifkan nirkabel Tắt/mở mạng không dây تشغيل/إيقاف تشغيل االتصال اللاسلكي

## NOTE: For more information, see *Specifications* at dell.com/support .

CATATAN: Untuk informasi selengkapnya, lihat *Spesifikasi* di dell.com/support . **LƯU Ý:** Để biết thêm thông tin, hãy xem *Thông số kỹ thuật* tại **dell.com/support** . **ملاحظة:** لمزيد من المعلومات، راجع المواصفات على العنوان **support/com.dell**.

# Connect the power adapter and press the 1 power button

Hubungkan adaptor daya dan tekan tombol daya Kết nối với bộ chuyển đổi nguồn điện và nhấn nút nguồn توصيل مهايئ التيار والضغط على زر التشغيل

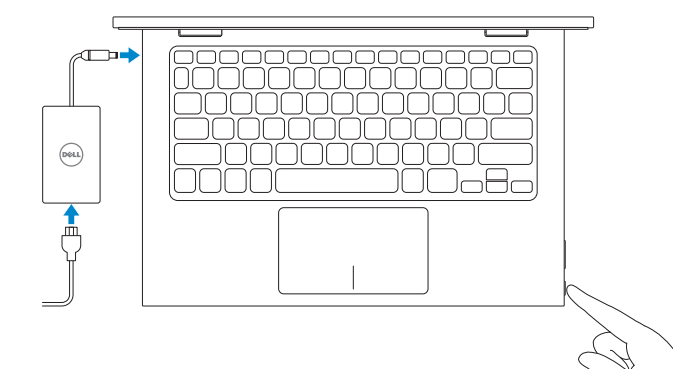

Panduan Pengaktifan Cepat Hướng Dẫn Bắt Đầu Nhanh

### Help and Tips

# My Dell

Dell Saya | Dell của tôi جهاز Dell الخاص بي

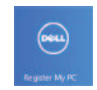

# Register your computer

#### Enable security and updates

#### Sign in to your Microsoft account or create a local account

Masuk ke akun Microsoft Anda atau buat akun lokal

Đăng nhập vào tài khoản Microsoft của bạn và tạo tài khoản trên máy tính

قمب تسجيل الدخول إلى حساب Microsoft أو قم بإنشاء حساب محلي

DELL

### Connect to your network

Hubungkan ke jaringan Anda Kết nối vào mang của ban االتصال بالشبكة

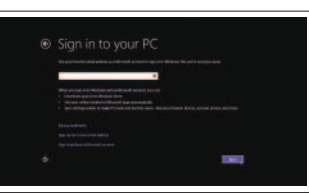

# Quick Start Guide

# Inspiron 11 3000 Series

2014-06

# Features

Fitur | Tính năng الميزات |

## 1. الميكروفون الأيمن مصباح حالة الكاميرا . 2 الكاميرا . 3 مستشعر الضوء المحيط . 4 5. الميكروفون الأيسر زر Windows . 6 منفذ مهايئ التيار . 7 منفذ HDMI . 8

منفذ 3.0 USB . 9

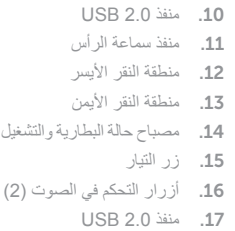

 $\left($ 

1818قارئ بطاقات الوسائط

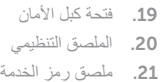

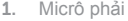

- 2. Đèn trạng thái camera 10. Cổng USB 2.0
- 3. Camera
- 4. Cảm biến ánh sáng xung quanh
- 5. Micrô trái
- 6. Nút Windows
- 7. Cổng bộ chuyển đổi 15. Nút nguồn nguồn điện
- 8. Cổng HDMI

9. Cổng USB 3.0 11. Cổng tai nghe 12. Vùng nhấp trái 13. Vùng nhấp phải 14. Đèn trạng thái pin và nguồn điện 16. Nút điều khiển âm lượng (2 )

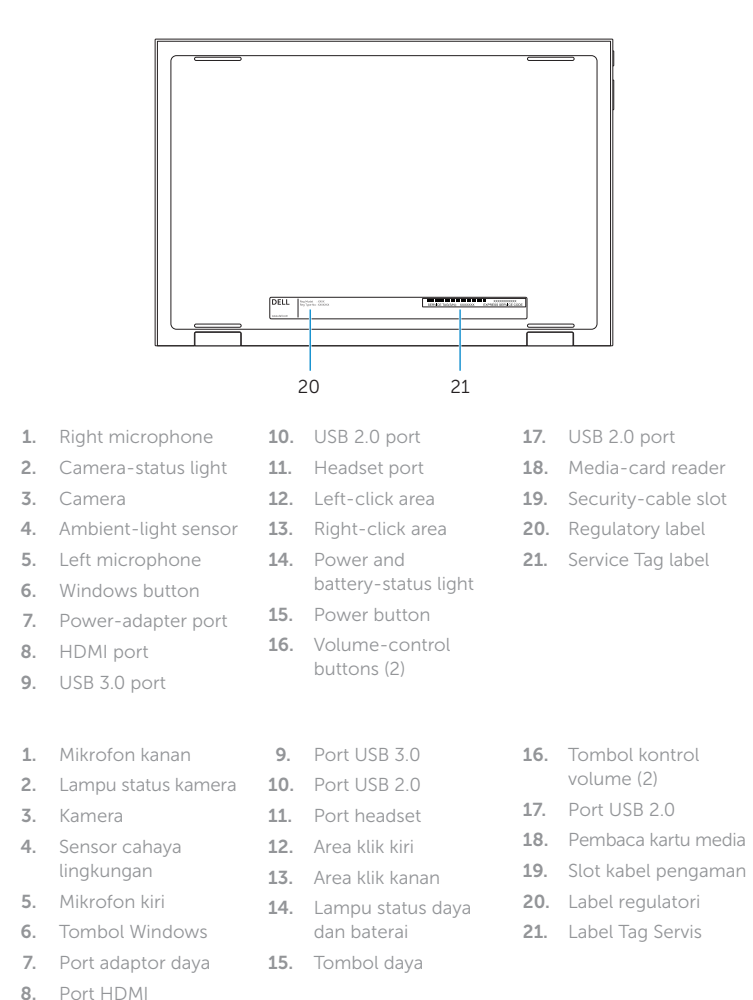

<u> Alian Antonin Antonin Antonin Antonin Antonin Antonin Antonin Antonin Antonin Antonin Antonin Antonin Antonin </u> **rnr** OWMWG1A00

- 17. Cổng USB 2.0 18. Khe đọc thẻ nhớ 19. Khe cáp bảo vệ
- 20. Nhãn quy định
- 21. Nhãn Thẻ bảo trì

#### Product support and manuals

Manual dan dukungan produk Hỗ trợ sản phẩm và sách hướng dẫn دعم المنتج والدالئل الخاصة به

dell.com/support dell.com/support/manuals dell.com/windows8

#### Contact Dell

Hubungi Dell | Liên hệ Dell االتصال بـ Dell

dell.com/contactdell

#### Regulatory and safety

Regulasi dan keselamatan | Quy định và an toàn ممارسات األمان والممارسات التنظيمية

dell.com/regulatory\_compliance

#### Regulatory model

Model Regulatori | Model quy định الموديل التنظيمي

P20T

#### Regulatory type

Jenis regulatori | Loại quy định النوع التنظيمي

P20T001/P20T002

#### Computer model

Model komputer | Model máy tính موديل الكمبيوتر

Inspiron 3147/3148

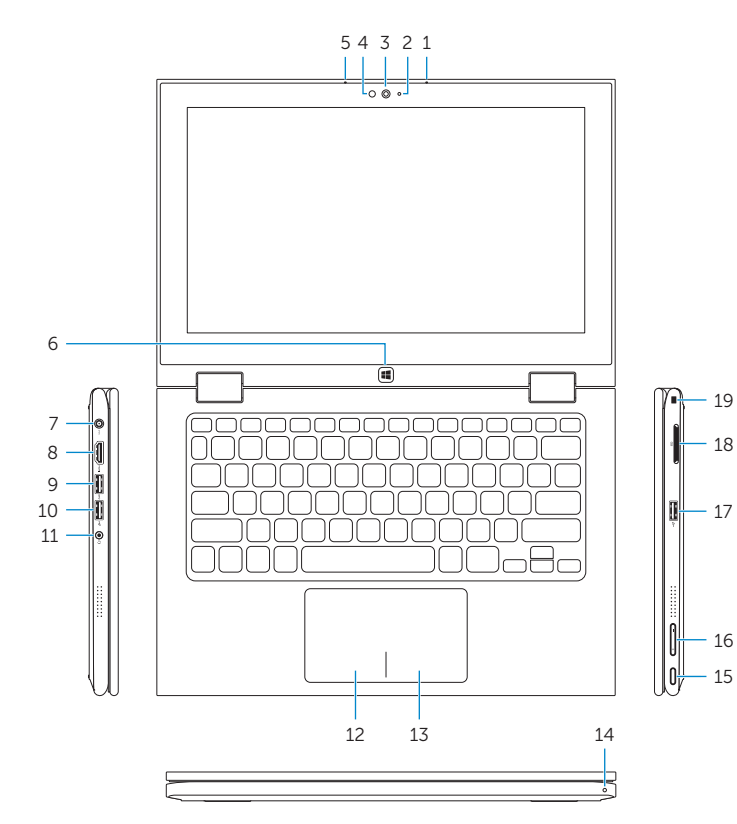

18

16

# Modes

Mode | Chế độ األوضاع |

## Notebook

Notebook | Máy tính xách tay الجهاز الدفتري

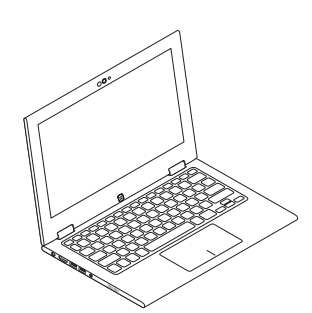

## Tablet

Tablet | Máy tính bảng الجهاز اللوحي

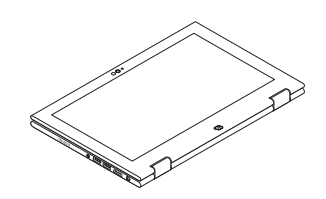

### Tent

Tenda Gập đứng تظليل

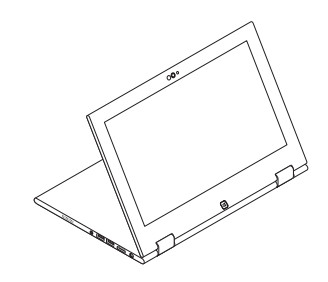

Tablet Stand Dudukan Tablet

Máy tính bảng dựng đứng

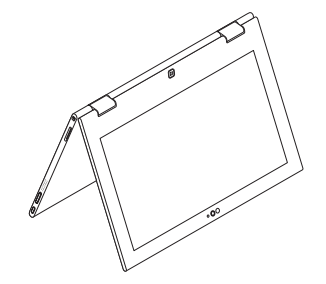

حامل الجهاز اللوحي

© 2014 Dell Inc. © 2014 Microsoft Corporation. Printed in China.